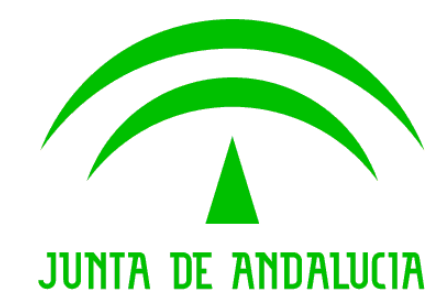

#### Consejería de Justicia y Administración Pública

### Supresión de Certificados en Soporte Papel

Manual de usuario

Versión: 1.1 Fecha: 03/12/2007

Queda prohibido cualquier tipo de explotación y, en particular, la reproducción, distribución, comunicación pública y/o transformación, total o parcial, por cualquier medio, de este documento sin el previo consentimiento expreso y por escrito de la Junta de Andalucía.

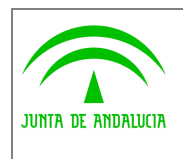

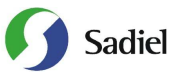

# HOJA DE CONTROL

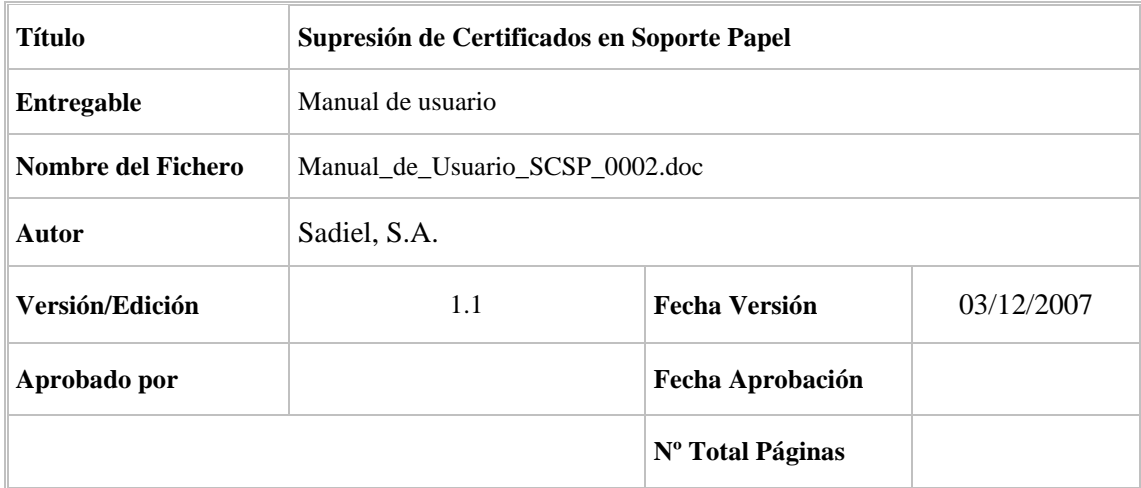

#### REGISTRO DE CAMBIOS

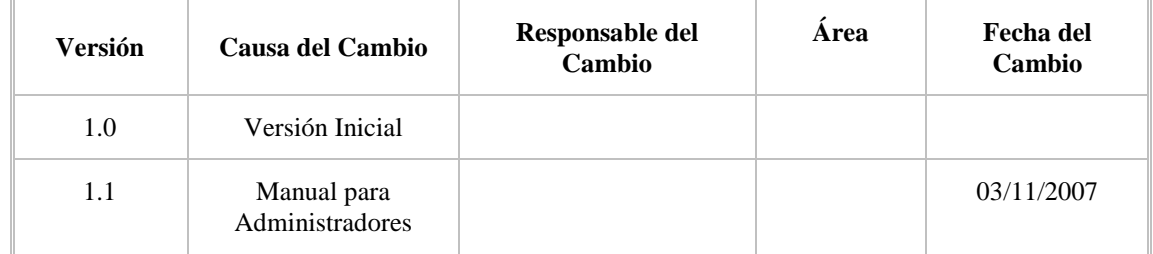

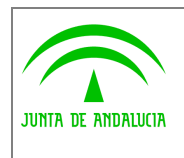

Dirección General de Administración

Electrónica y Calidad de los Servicios

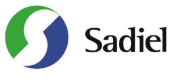

## ÍNDICE

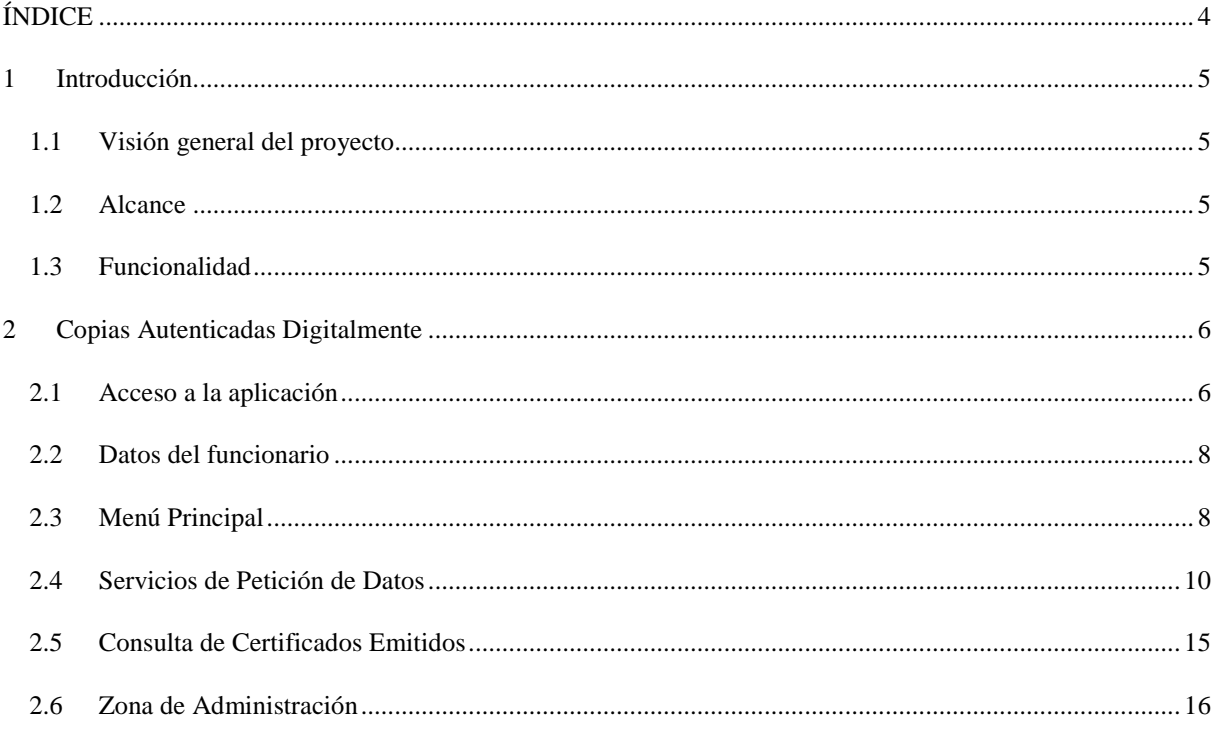

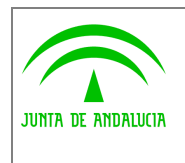

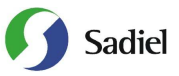

#### 1 Introducción.

#### 1.1 Visión general del proyecto.

El presente documento tiene como objetivo la creación de un Manual de Usuario para la aplicación Supresión de Certificados en Soporte Papel, proyecto desarrollado por la Consejería de Justicia y Administración Pública de la Junta de Andalucía en virtud al convenio de colaboración con el Ministerio de Administraciones Públicas para la prestación mutua de servicios de administración electrónica en el que se incluyen los servicios ofrecidos por el Ministerio para la verificación de datos de identidad y de residencia de la ciudadanía.

#### 1.2 Alcance

El alcance del presente documento comprende la descripción de las funcionalidades y la operativa de la aplicación de Supresión de Certificados en Soporte Papel. Atendiendo a criterios de funcionalidad y destinatarios, se considerará un único sistema dentro de la aplicación:

• Aplicación de Supresión de Certificados en Soporte Papel. Los usuarios de esta aplicación serán los funcionarios activos de la Junta de Andalucía que se hayan habilitado desde la Administración de la Aplicación, quienes podrán consultar los distintos servicios activos en las Consejerías u Organismos Autónomos de la Junta de Andalucía.

#### 1.3 Funcionalidad

La aplicación "Supresión de Certificados en Soporte Papel" es una aplicación web que consta de un conjunto de formularios que recogen los datos obligatorios para elevar las respectivas consultas a los diferentes servicios.

La consulta y el acceso a la información deberán realizarse con una finalidad concreta, que quedará recogida en el momento de la consulta. La información obtenida sólo podrá utilizarse para dicha finalidad. La consulta realizada quedará reflejada en la auditoría del sistema y en la zona personal del titular de los datos accedidos en la web de la Central de Atención y Relaciones con la Administración Andaluza.

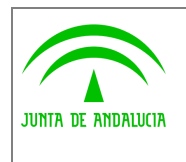

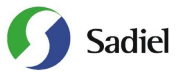

Manual de usuario

#### 2 Copias Autenticadas Digitalmente

#### 2.1 Acceso a la aplicación

Para acceder al sistema es necesario tener instalado un navegador web (preferentemente Internet Explorer 6.0) y un certificado digital de persona física. El acceso al sistema se realiza introduciendo la siguiente dirección en el navegador:

#### https://scsp.cjap.junta-andalucia.es/

Después de acceder a la anterior dirección, se muestra la pantalla de acceso al sistema:

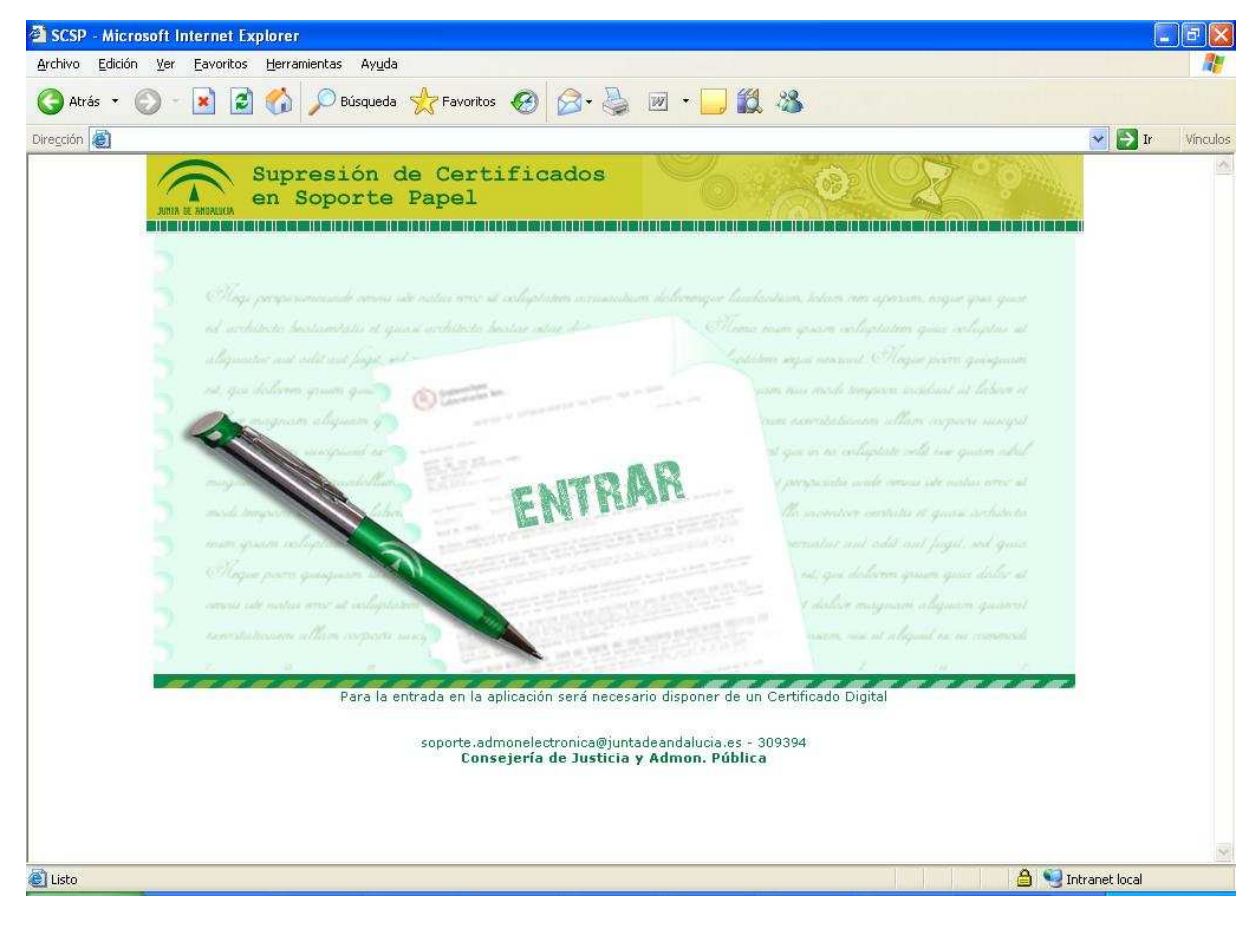

*Figura 1.- Acceso a la Aplicación* 

En la pantalla de acceso al sistema, se debe pulsar sobre el enlace "**ENTRAR**". Al hacerlo, el sistema solicita la autenticación al usuario mediante su certificado digital instalado en el equipo. Los certificados compatibles con la aplicación son aquellos que la plataforma @firma soporta (FNMT, ANCERT y CAMERFIRMA), así como el DNI electrónico. Durante dicho proceso, el sistema muestra la siguiente secuencia de pantallas:

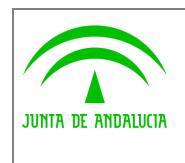

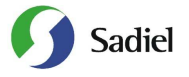

Manual de usuario

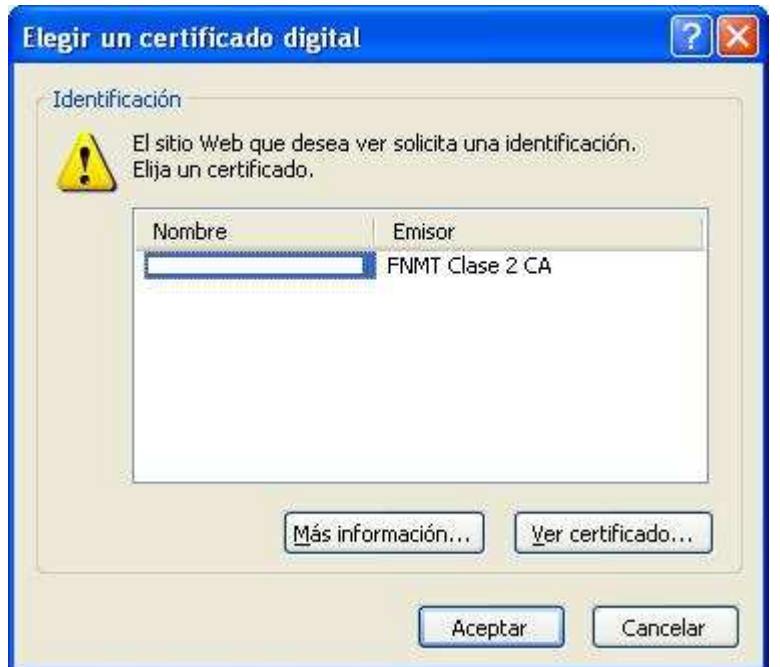

*Figura 2.- Solicitud de certificado digital* 

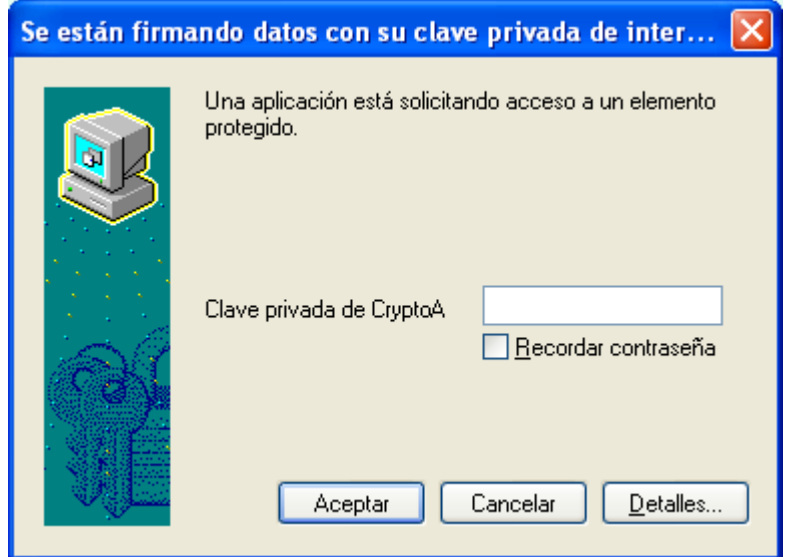

*Figura 3.- Solicitud de clave privada certificado digital* 

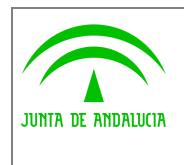

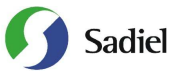

#### 2.2 Datos del funcionario

Una vez realizada la autenticación con el certificado de usuario, el sistema muestra la siguiente pantalla, donde aparecen los datos personales del funcionario junto con sus datos laborales:

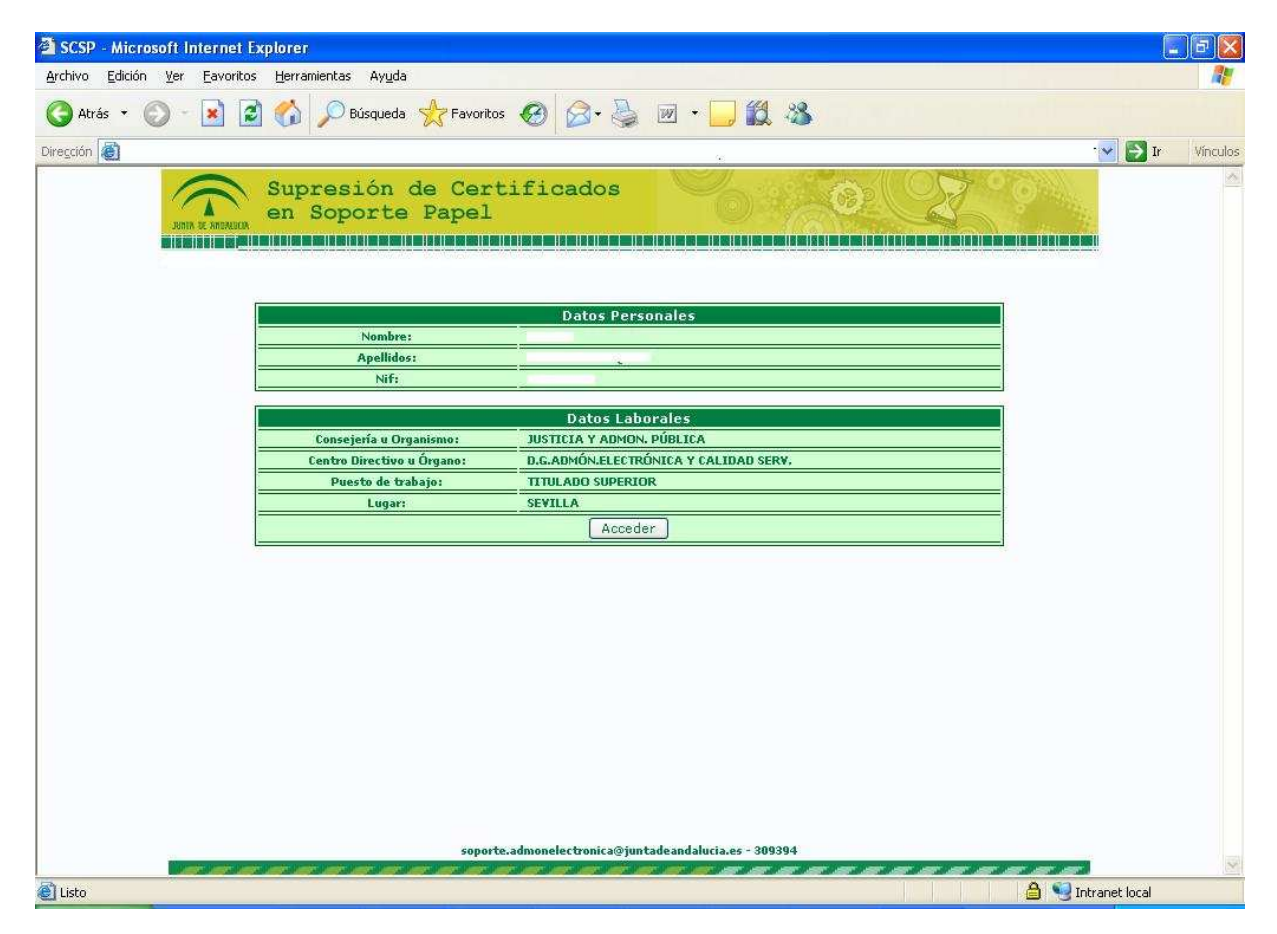

#### *Figura 4.- Datos del Funcionario*

#### 2.3 Menú Principal

El menú principal de la aplicación consta de dos secciones diferenciadas. En primer lugar aparecen los distintos **Servicios de Petición de Certificados** que tiene habilitado el usuario. La segunda sección es que permite la **Consulta de los Certificados** que ya han sido emitidos; dicha consulta se realiza mediante el identificador de petición. Además le aparecerá una ventana informativa con los Administradores de su Consejería u Organismo. Para acceder a la sección que sea de su interés, deberá pulsar en el botón **Entrar.** 

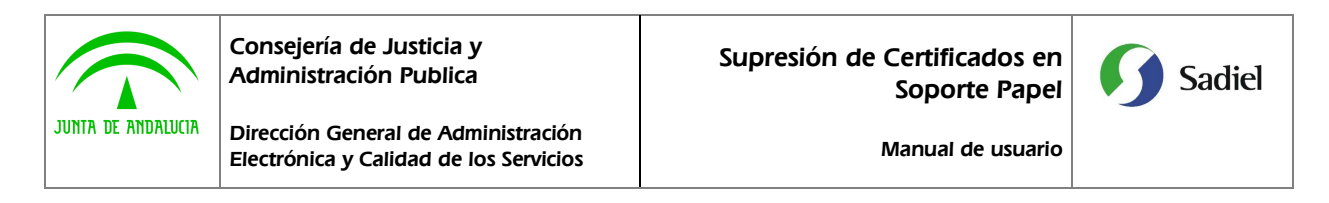

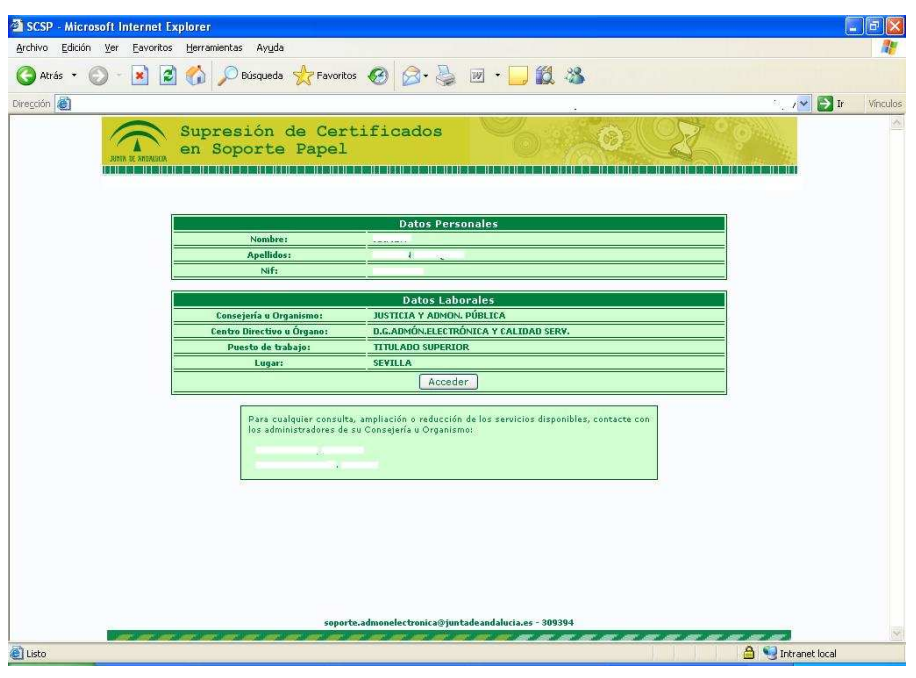

*Figura 5.- Menú Principal* 

En el caso que la persona que haya accedido no tenga habilitado el acceso a ningún Servicio de petición de certificados, tendrá que ponerse en contacto con el Administrador de su Consejería/Organismo para que se lo habilite, ya que únicamente podrá realizar la Consulta de Certificados Emitidos (activado por defecto a todos los usuarios).

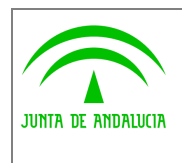

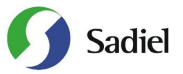

#### 2.4 Servicios de Petición de Datos

En el caso que el solicitante desee realizar una petición de datos, deberá acceder al servicio en cuestión donde deberá completar los campos necesarios. Los servicios disponibles son:

- **Consulta de Datos de Identidad**
- **Verificación de Datos de Residencia**

Para la Consulta de Datos de Identidad, será necesario completar los siguientes datos:

- 1. Nombre Completo del Titular
- 2. Identificador del titular (DNI o NIE)
- 3. Forma de Consentimiento (Expreso o por Ley)
- 4. Finalidad

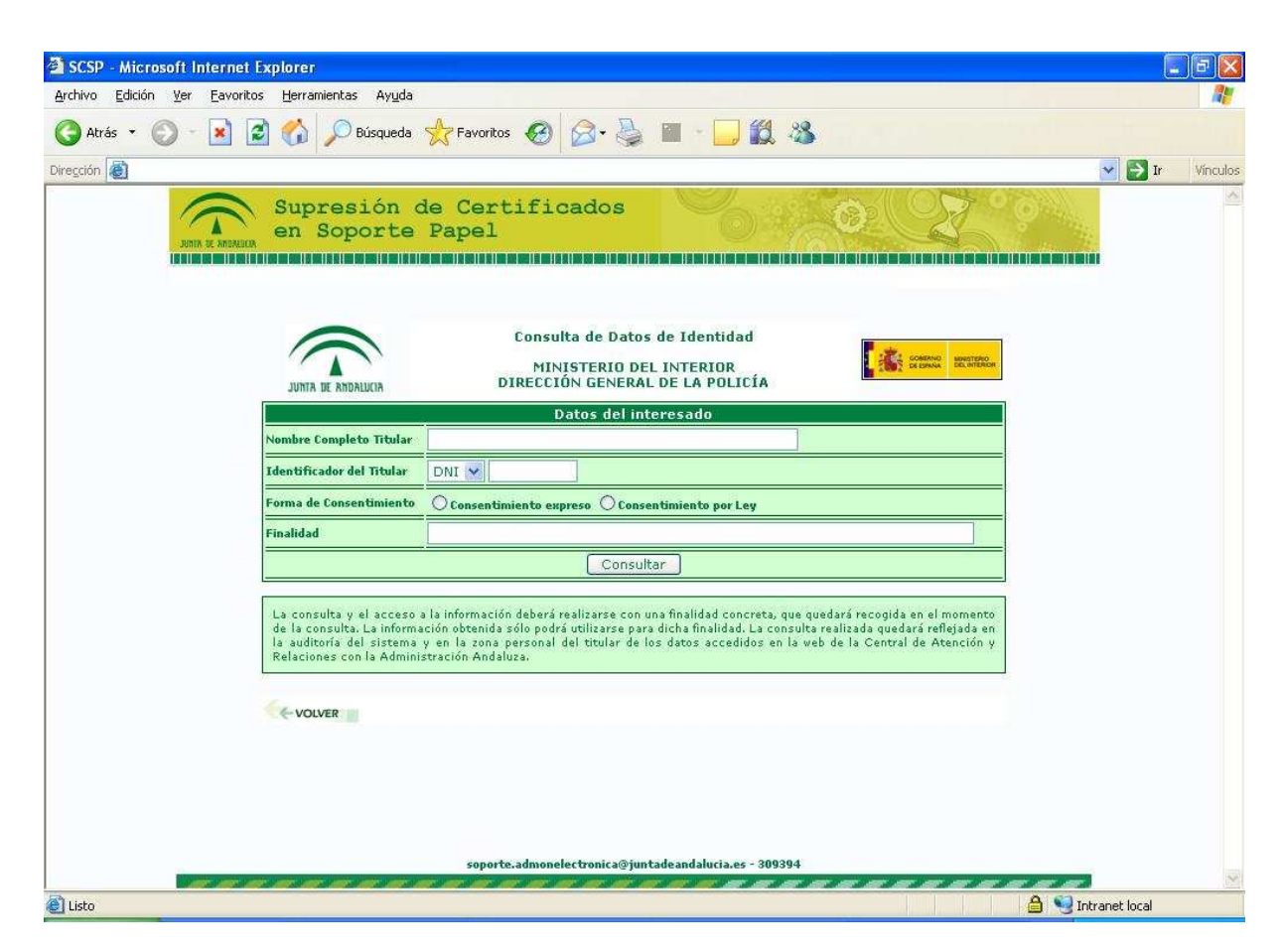

*Figura 6.- Formulario para completar en la Consulta de Datos de Identidad* 

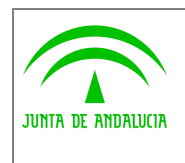

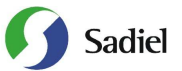

Una vez pulsado en el botón **Consultar**, aparecerá la siguiente ventana con los campos que a continuación se detallan:

- 1. Nombre del Titular
- 2. 1º Apellido del Titular
- 3. 2º Apellido del Titular
- 4. Tipo de Identificador
- 5. Identificador
- 6. Nacionalidad
- 7. Localidad de Nacimiento
- 8. Provincia de Nacimiento
- 9. Fecha de Nacimiento
- 10. Sexo
- 11. Nombre del Padre
- 12. Nombre de la Madre
- 13. Domicilio
- 14. Localidad
- 15. Provincia
- 16. Fecha de Caducidad
- 17. Identificador de Petición
- 18. Fecha de Emisión del certificado
- 19. Finalidad

Además la ventana muestra los datos del solicitante del certificado, indicando el Organismo al que pertenece, su Consejería u Organismo Autónomo, su Centro de Trabajo, los datos del peticionario (nombre, dos apellidos y DNI) y su puesto de trabajo.

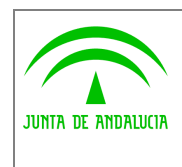

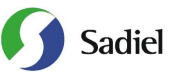

Manual de usuario

| Archivo<br>Edición<br>Ver | Eavoritos Herramientas<br>Ayuda               |                                                                                        |                         |                             |                           |          |
|---------------------------|-----------------------------------------------|----------------------------------------------------------------------------------------|-------------------------|-----------------------------|---------------------------|----------|
| Atrás *<br>$\pmb{\times}$ | ø                                             | Búsqueda <b>Kravoritos + 3 3 - 3 - 1 1 1 3</b>                                         |                         |                             |                           |          |
| Dirección                 |                                               |                                                                                        |                         |                             | $\Box$ Ir<br>$\mathbf{v}$ | Vinculos |
|                           | Supresión de Certificados<br>en Soporte Papel |                                                                                        |                         |                             |                           | ۸        |
|                           |                                               | Consulta de Datos de Identidad                                                         |                         |                             |                           |          |
|                           |                                               | MINISTERIO DEL INTERIOR                                                                |                         |                             |                           |          |
|                           |                                               |                                                                                        |                         | <b>GOBERNO</b><br>MAISTERIO |                           |          |
|                           | JUNTA DE ANDALUCIA                            | DIRECCIÓN GENERAL DE LA POLICÍA                                                        |                         |                             |                           |          |
|                           |                                               | Certificado obtenido                                                                   |                         |                             |                           |          |
|                           | Nombre del Titular                            | <b>JUAN</b>                                                                            |                         |                             |                           |          |
|                           | 1º Apellido                                   | ESPAÑOL                                                                                | 2º Apellido             | ESPAÑOL                     |                           |          |
|                           | <b>Tipo de Identificador</b>                  | DNI                                                                                    | Identificador           | 99999999R                   |                           |          |
|                           | Nacionalidad                                  | ESP                                                                                    |                         |                             |                           |          |
|                           | Localidad de Nacimiento                       | CARRION DE LOS CONDES                                                                  | Provincia de Nacimiento | PALENCIA                    |                           |          |
|                           | <b>Fecha de Nacimiento</b>                    | 12/10/1962                                                                             | <b>Sexo</b>             | м                           |                           |          |
|                           | <b>Nombre del Padre</b>                       | <b>LUIS</b>                                                                            | Nombre de la Madre      | <b>TERESA</b>               |                           |          |
|                           | <b>Domicilio</b>                              | <b>MAYOR SN 28001</b>                                                                  |                         |                             |                           |          |
|                           | Localidad                                     | MADRID                                                                                 | Provincia               | MADRID                      |                           |          |
|                           | <b>Fecha de Caducidad</b>                     | 01/01/2010                                                                             |                         |                             |                           |          |
|                           | Identificador de la Petición                  | 73d22049a6d7e0eda6edb3e1563ed412                                                       |                         |                             |                           |          |
|                           | <b>Fecha Emisión Certificado</b>              | 03/12/2007 14:50                                                                       |                         |                             |                           |          |
|                           | <b>Finalidad</b>                              | Pruebas                                                                                |                         |                             |                           |          |
|                           |                                               | Datos del Solicitante del Certificado                                                  |                         |                             |                           |          |
|                           | <b>Organismo Solicitante</b>                  | JUNTA DE ANDALUCIA                                                                     |                         |                             |                           |          |
|                           | Consejería/Organismo                          | JUSTICIA Y ADMON, PÚBLICA                                                              |                         |                             |                           |          |
|                           | Centro                                        | D.G.ADMÓN.ELECTRÓNICA Y CALIDAD SERV                                                   |                         |                             |                           |          |
|                           | <b>Peticionario</b>                           |                                                                                        |                         |                             |                           |          |
|                           | Puesto de Trabajo                             | <b>TITULADO SUPERIOR</b>                                                               |                         |                             |                           |          |
|                           |                                               |                                                                                        |                         |                             |                           |          |
|                           |                                               |                                                                                        |                         |                             |                           |          |
|                           |                                               | Dirección de verificación de la integridad de una copia de este documento electrónico: |                         |                             |                           |          |

*Figura 7.- Respuesta del Servicio de Consulta de Datos de Identidad* 

La aplicación ofrece también la posibilidad de obtener un archivo EXCEL con lo que aparece por pantalla, el XML que recoge la petición realizada al servicio y un PDF con estos mismos datos.

Para la Verificación de los Datos de Residencia, será necesario completar los siguientes datos:

- 1. Identificador del titular (DNI o NIE)
- 2. Forma de Consentimiento (Expreso o por Ley)
- 3. Finalidad

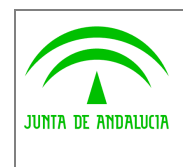

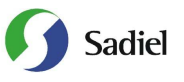

Manual de usuario

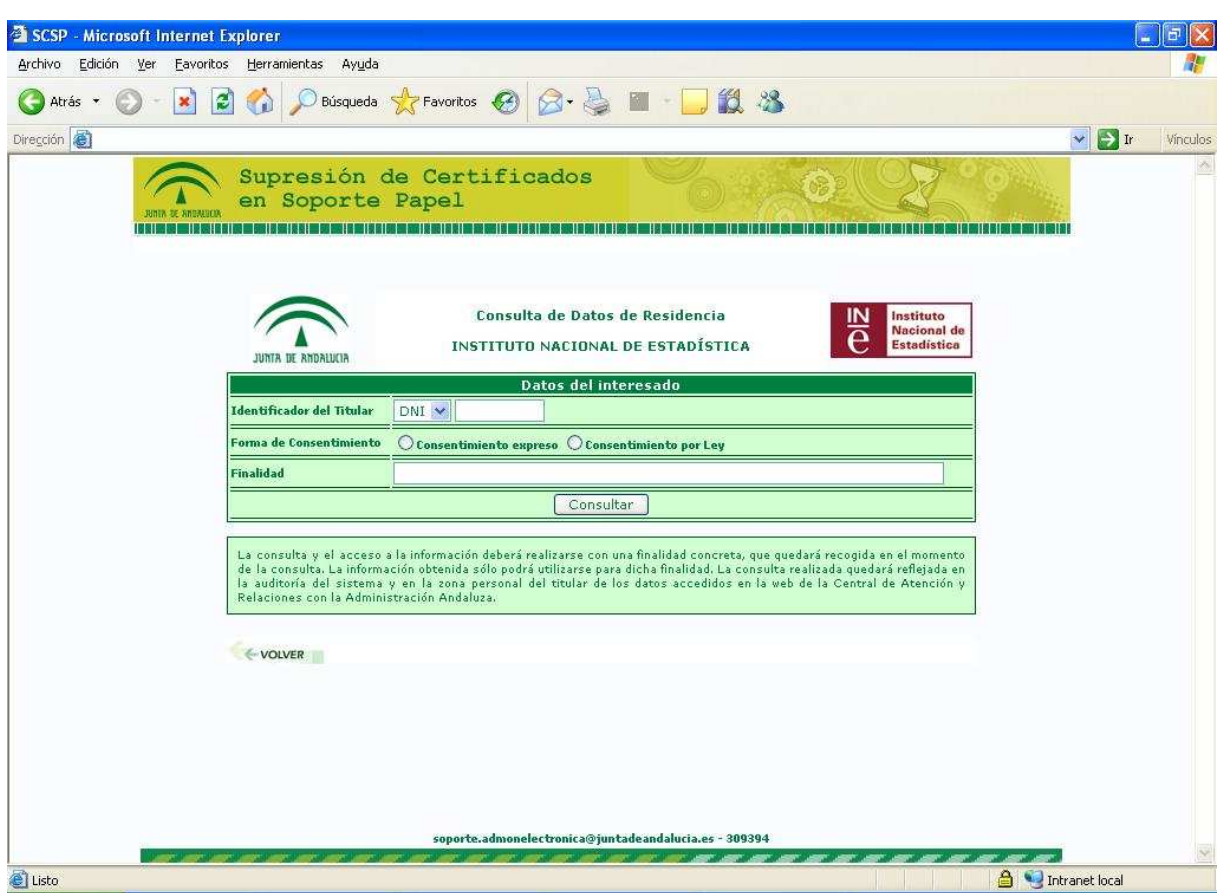

*Figura 8.- Formulario para completar en la Consulta de Datos de Identidad* 

Una vez pulsado en el botón **Consultar**, aparecerá la siguiente ventana con los campos que a continuación se detallan:

- 1. Tipo de Identificador
- 2. Identificador
- 3. Municipio de Residencia
- 4. Provincia de Residencia
- 5. Vía
- 6. Kilómetro
- 7. Nº
- 8. Bloque
- 9. Portal
- 10. Escalera
- 11. Planta

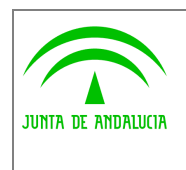

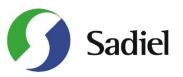

- 12. Puerta
- 13. Identificador de Petición
- 14. Fecha de Emisión del certificado
- 15. Finalidad

Además la ventana muestra los datos del solicitante del certificado, indicando el Organismo al que pertenece, su Consejería u Organismo Autónomo, su Centro de Trabajo, los datos del peticionario (nombre, dos apellidos y DNI) y su puesto de trabajo.

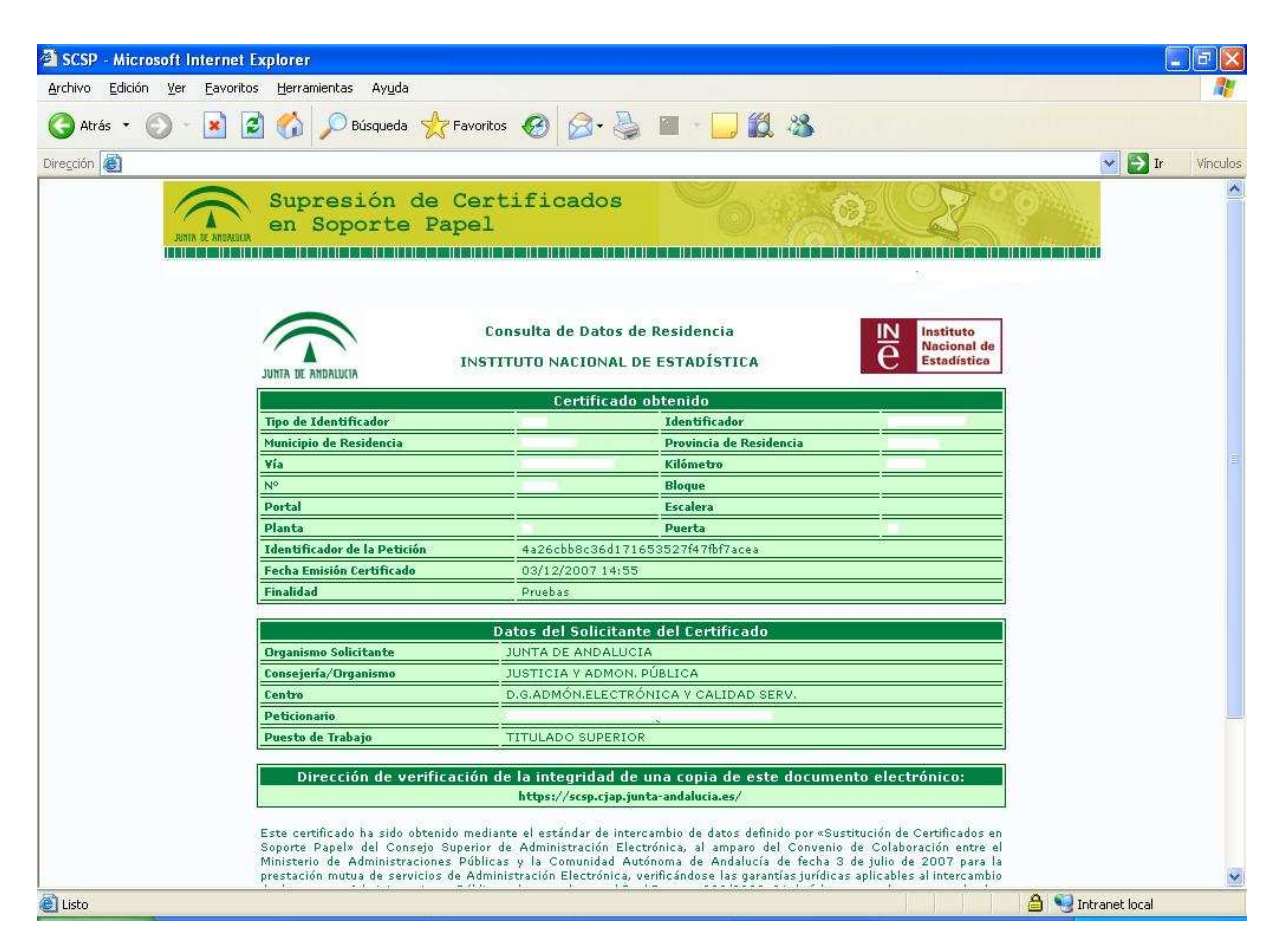

*Figura 9.- Respuesta del Servicio de Verificación de Datos de Residencia* 

La aplicación ofrece también la posibilidad de obtener un archivo EXCEL con lo que aparece por pantalla, el XML que recoge la petición realizada al servicio y un PDF con estos mismos datos.

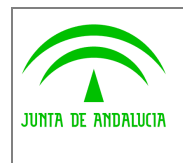

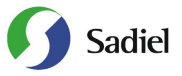

#### 2.5 Consulta de Certificados Emitidos

La aplicación permite la posibilidad de recuperar los datos de un certificado ya emitido mediante esta opción, donde introduciremos el Identificador de la petición en. Dicho identificador se obtiene cada vez que se realice una consulta a un servicio.

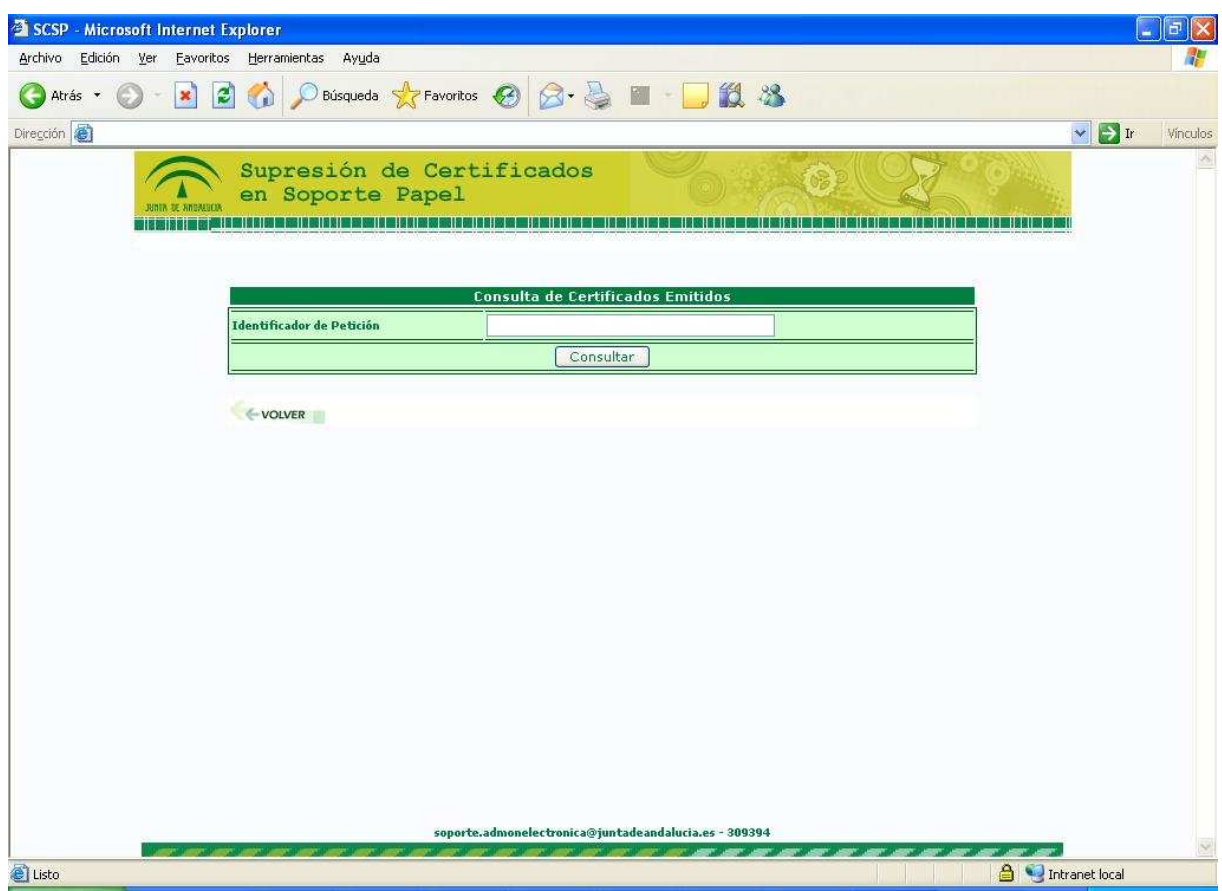

*Figura 10.- Formulario de Consulta de Certificados Emitidos* 

Según el servicio al que pertenezca el identificador introducido, se mostrarán los datos asociados a dicho certificado.

Además de los campos asociados al certificado en cuestión se ofrece la posibilidad de obtener un archivo EXCEL con lo que aparece por pantalla, el XML que recoge la petición realizada al servicio y un PDF con estos mismos datos.

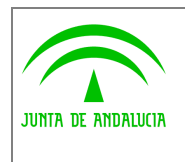

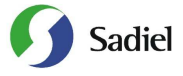

#### 2.6 Zona de Administración

En cada Consejería u Organismo, existirá un perfil Administrador a quien le aparecerá en el menú principal de la aplicación una sección adicional donde se recoge la **Zona de Administración** a la que se accede pulsando en **Entrar** 

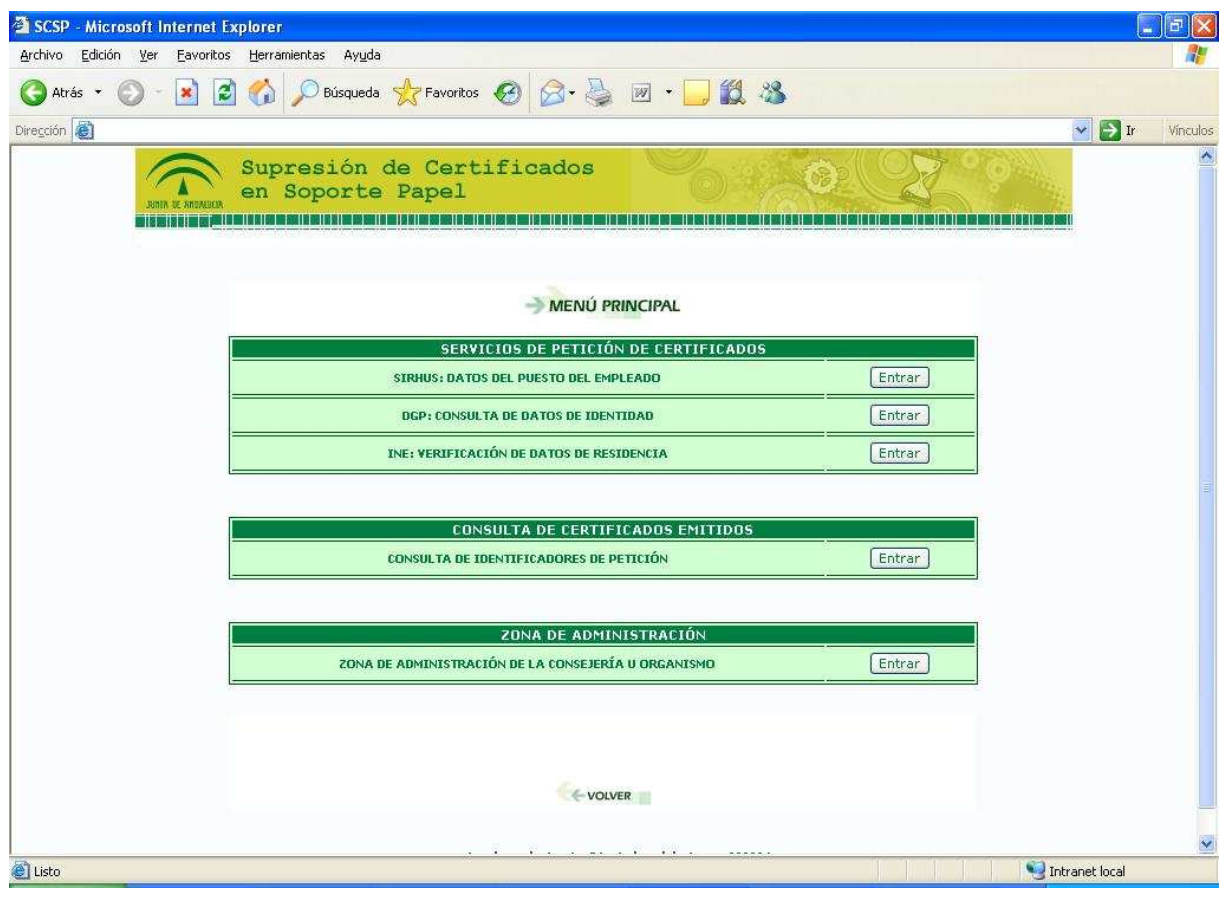

*Figura 11.- Menú Principal para Administradores de Consejería u Organismo* 

Las posibilidades que el administrador dispone son:

- **Gestión de Usuarios**
- **Servicios de Petición de Datos**
- **Auditoría de Peticiones**

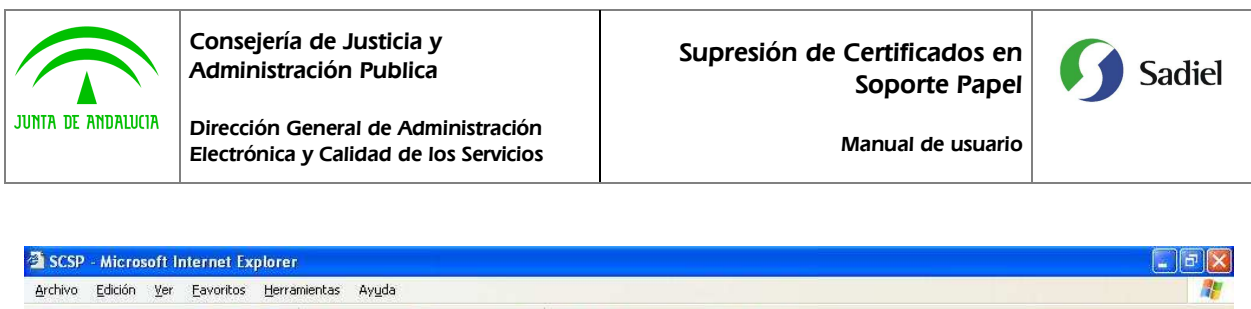

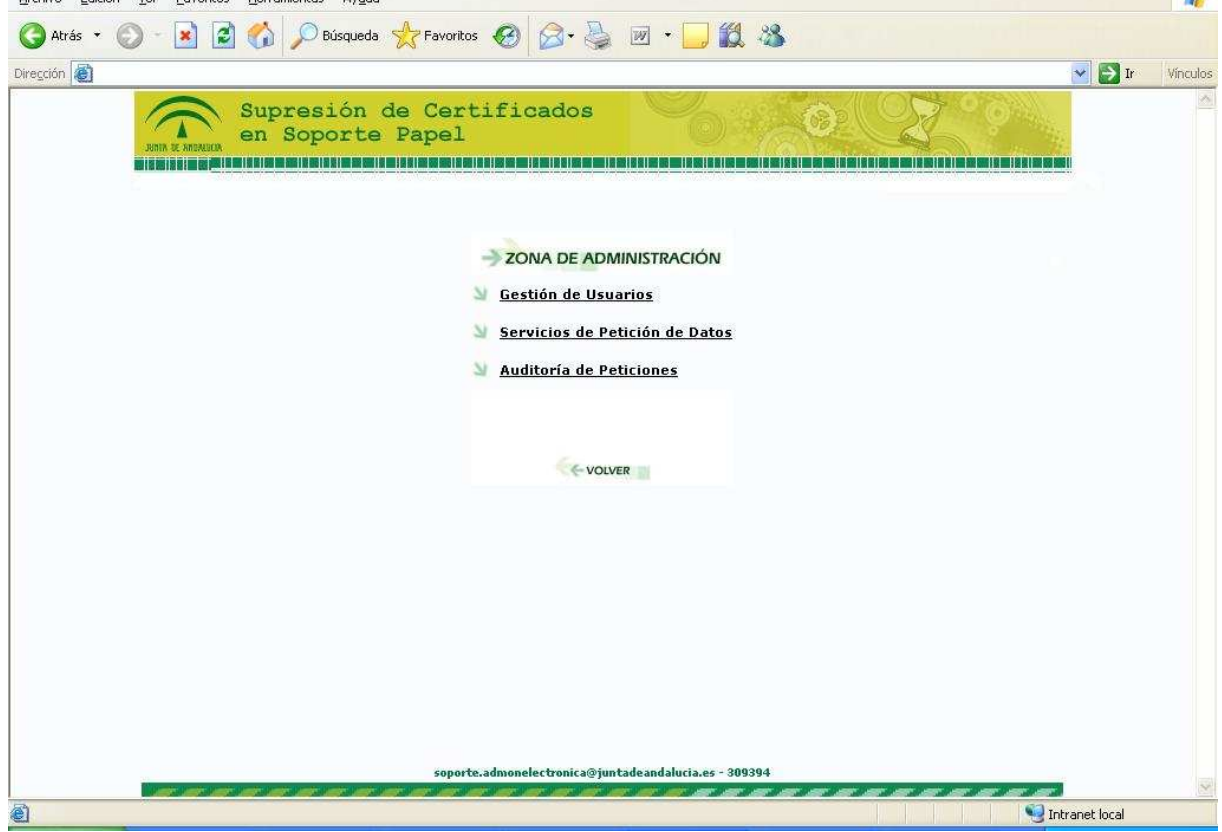

*Figura 12.- Menú de la Zona de Administración* 

Tras pulsar en Gestión de Usuarios, aparece un listado con todos los usuarios de la Consejería u Organismo en cuestión, indicando el nombre y apellidos, el NIF, si está Activo y la fecha de última petición; para cada uno de ellos tiene las siguientes posibilidades:

- 1. Editar, que permite modificar el nombre, apellidos y DNI del funcionario solicitante
- 2. Activar/Desactivar, que activa o desactiva según el estado en que se encuentre al funcionario solicitante para el acceso a los servicios de petición de datos. Al desactivarse un usuario, no tendrá acceso a los servicios de petición de datos.
- 3. Servicios,

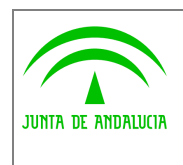

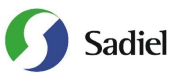

Manual de usuario

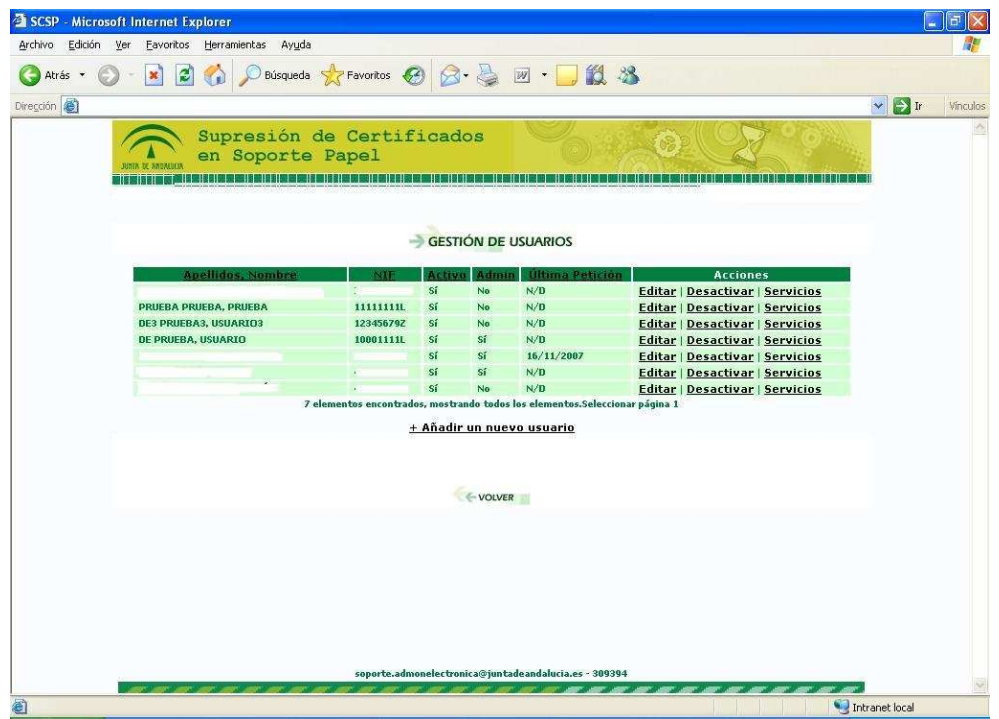

*Figura 13.- Gestión de Usuarios* 

Al pulsar en la opción **Editar** nos aparece la posibilidad de modificar el nombre, apellidos y NIF de la persona; para realizar el cambio, es necesario pulsar en el botón Guardar.

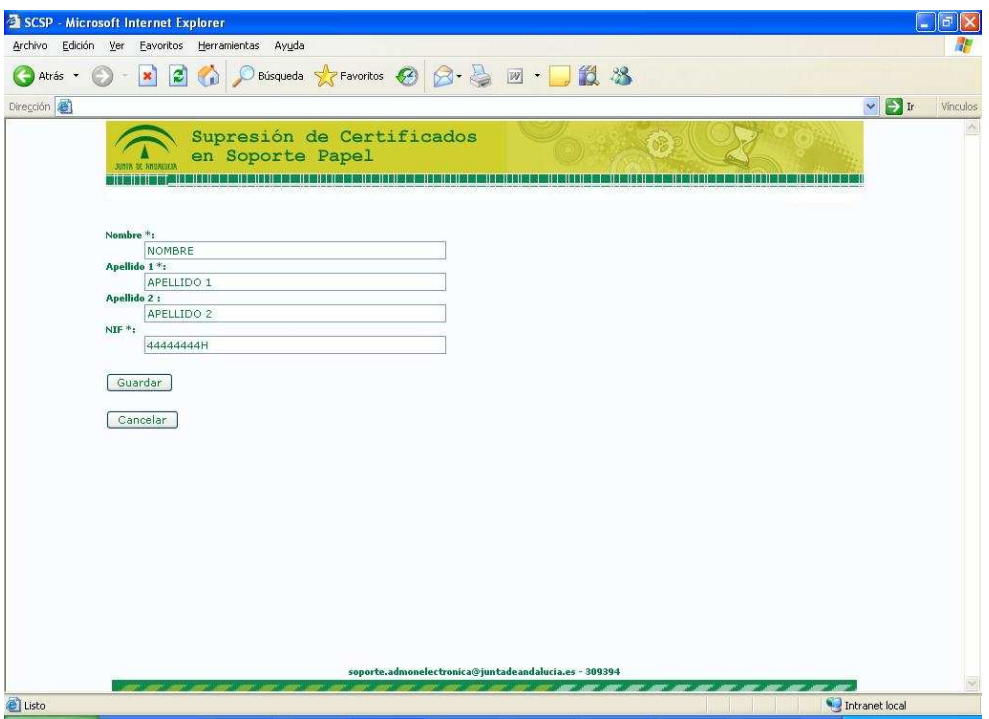

*Figura 14.- Edición de usuario* 

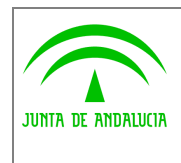

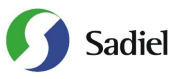

Mediante la opción **Servicios** se definen aquellos servicios que un usuario tiene disponible para proceder a la petición de datos. Hay que marcar los checkbox de cada servicio y pulsar en el botón **Guardar** para que la configuración se almacene.

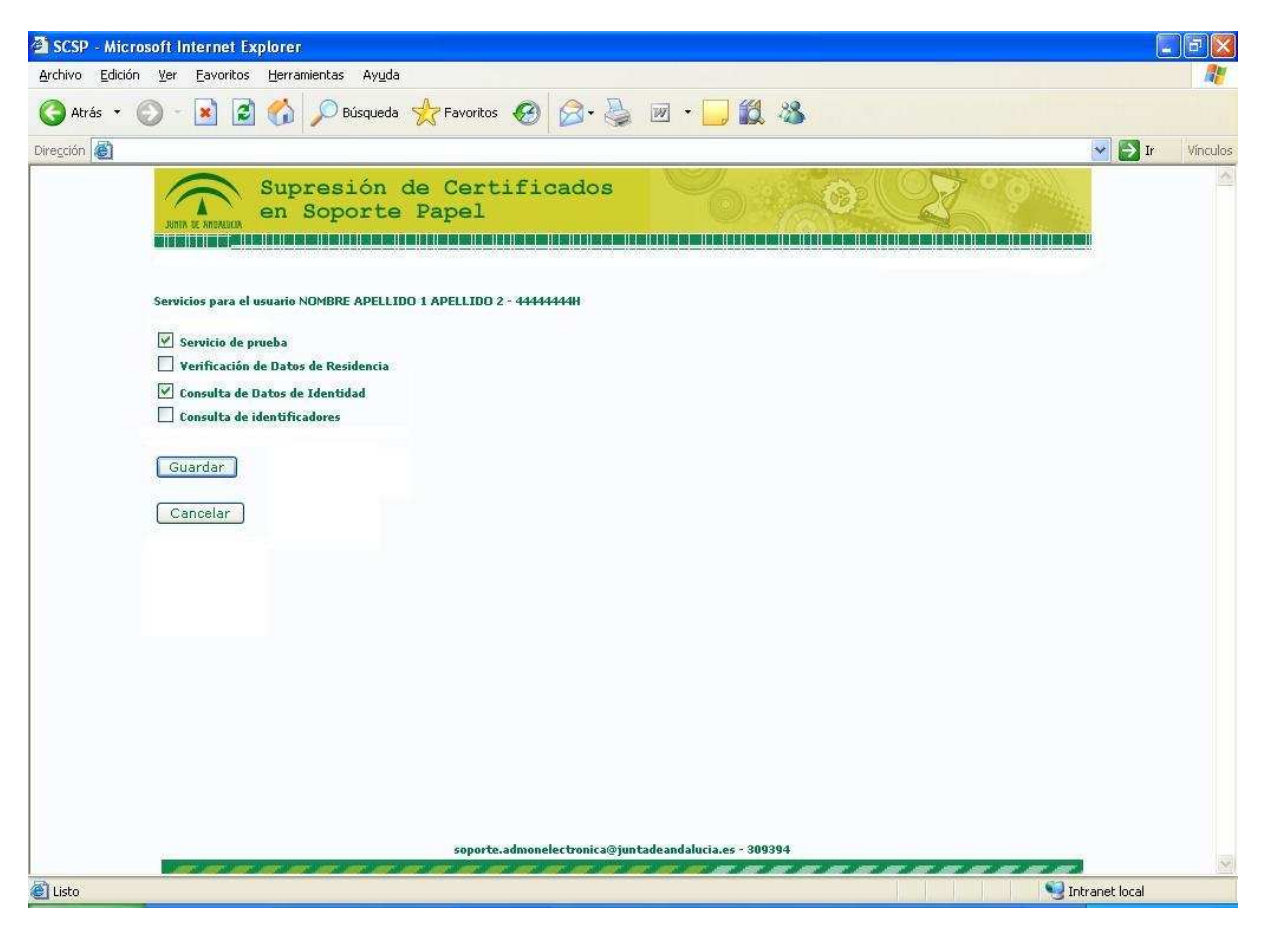

*Figura 15.- Edición de usuario* 

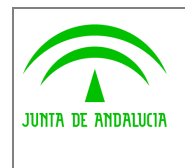

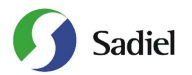

La opción Servicios de petición de datos ofrece información sobre cada uno de los servicios, indicando la fecha de última petición, el número de peticiones realizadas y los usuarios activos para dicho servicio.

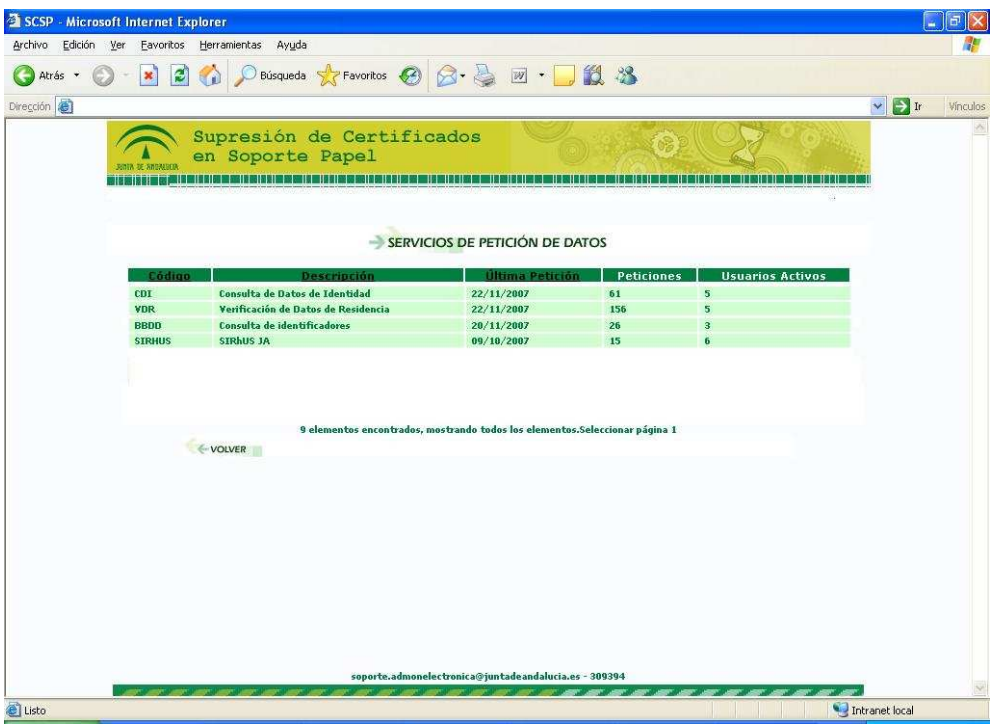

*Figura 16.- Servicios de Petición de Datos* 

Esta opción es estrictamente informativa y permite al administrador conocer el uso que tienen los distintos servicios, tanto en última utilización como carga de peticiones realizadas, así como los usuarios de su Consejería u Organismo que pueden hacer uso de dichos servicios.

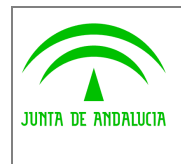

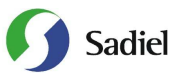

La opción Auditoría de Peticiones permite la consulta tanto de las peticiones que se realizan a través de esta aplicación, como las realizadas automáticamente por una aplicación informática que tenga integrados estos servicios de petición de datos. Tras introducir los parámetros para la búsqueda, hay que pulsar en el botón **Consultar Peticiones**.

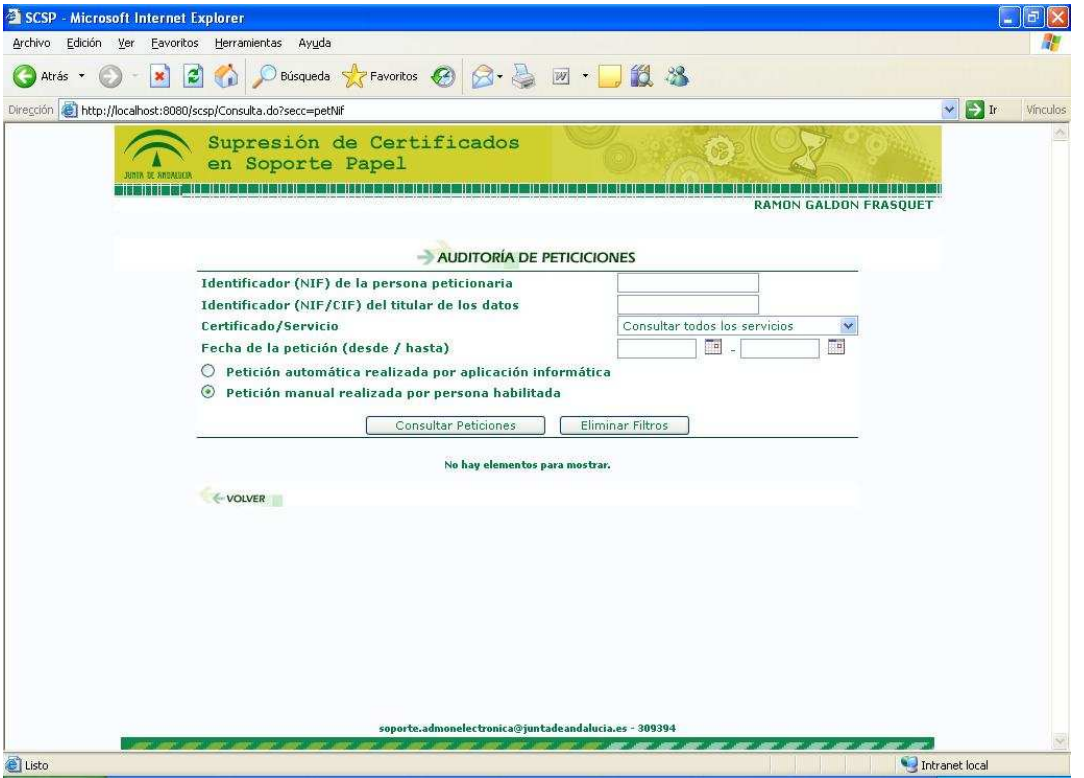

*Figura 17.- Auditoría de Peticiones* 

En función del tipo de petición, se podrán completar unos u otros campos de búsqueda. A continuación se detallan las distintas posibilidades:

- 1. Petición manual realizada por persona habilitada
	- a. Identificador (NIF) de la persona peticionaria
	- b. Identificador (NIF/CIF) del titular de los datos
	- c. Certificado/Servicio
	- d. Fecha de la petición (desde / hasta)
- 2. Petición automática realizada por aplicación informática
	- a. Identificador (NIF/CIF) del titular de los datos
	- b. Certificado/Servicio
	- c. Fecha de la petición (desde / hasta)